## **Encrypted E-mail Issues for Gmail Based Clients**

Some clients are experience issues receiving our encrypted emails. For our Gmailbased clients, we highly suggest that you add "myboyum.com" as a filtered domain to ensure our emails are being delivered to your email. Below are the steps to add our email domain as a Whitelisted email within Gmail.

## **Steps to Whitelist myboyum.com in Gmail:**

1. In Gmail, click the gear (settings) icon, then "See all settings".

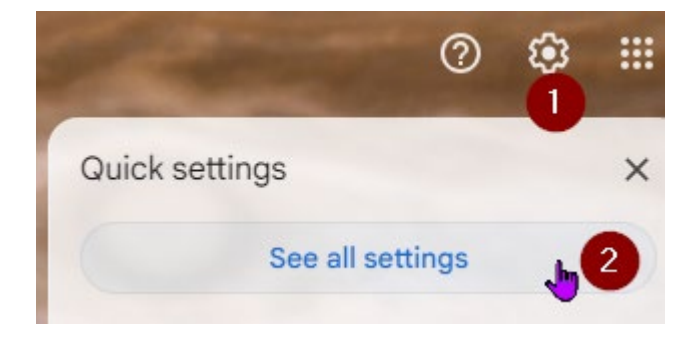

2. In the menu that comes up, select the Filters and Blocked Addresses tab", then "Create a new filter".

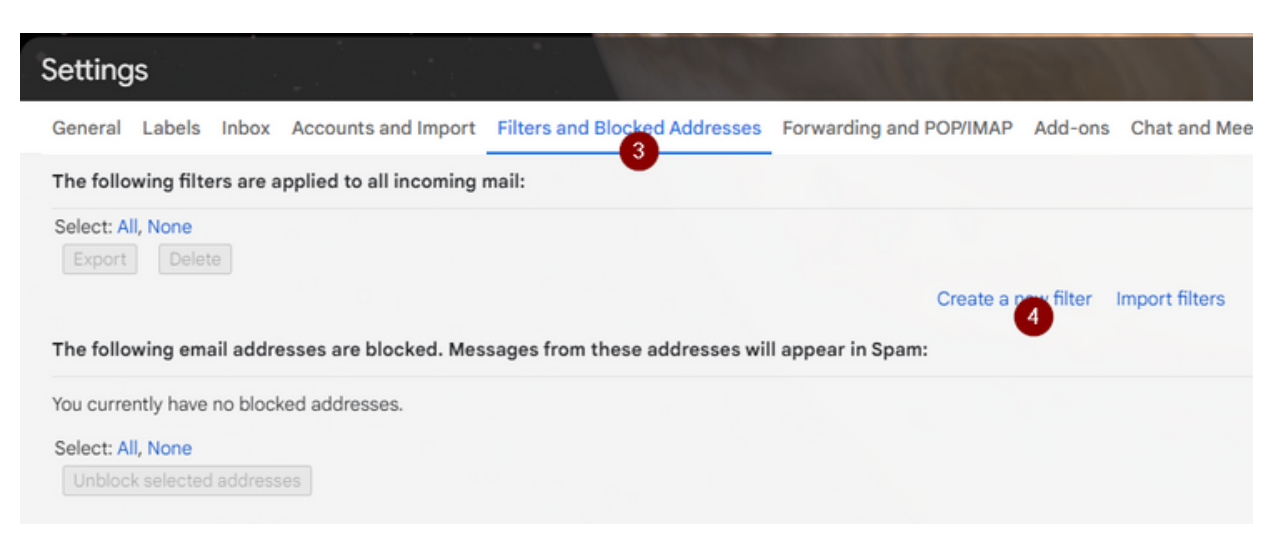

3. In the from section, type myboyum.com, then select the "Create filter" at the bottom.

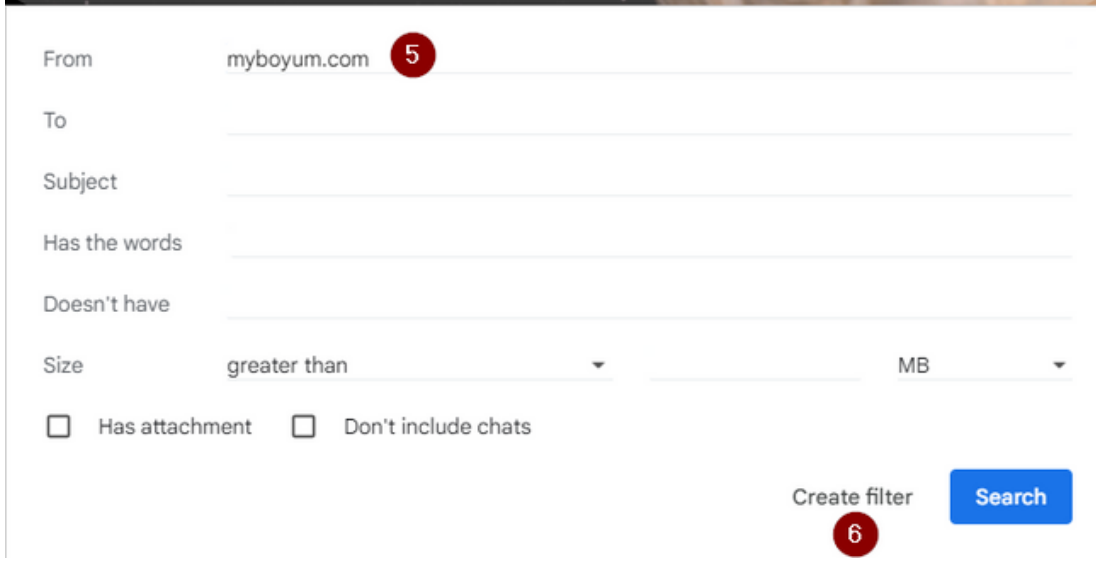

4. Select the option for "Never send it to Spam" then "Create filter".

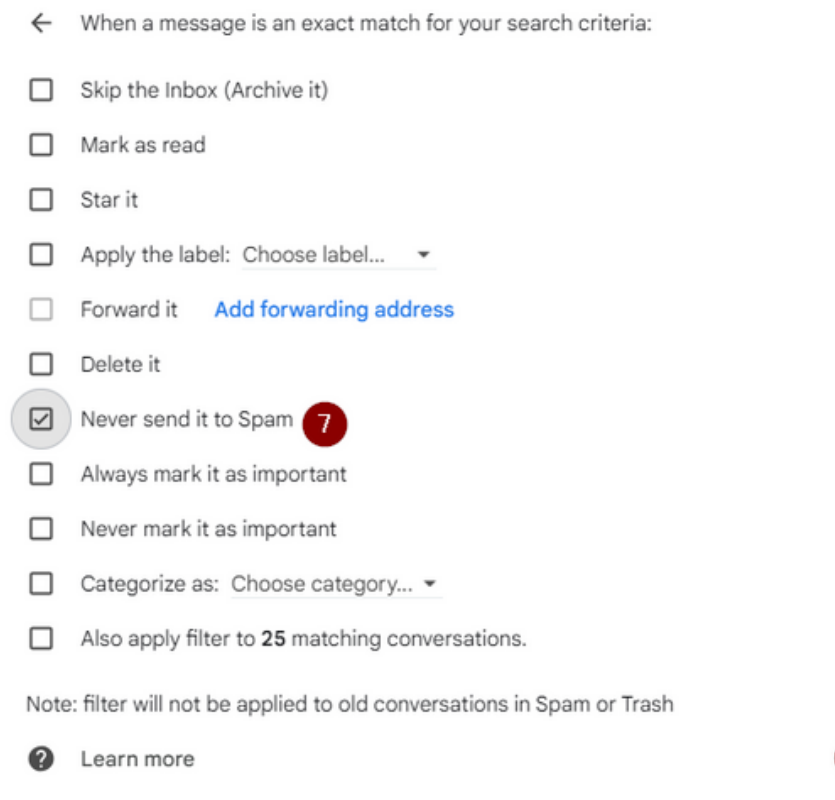

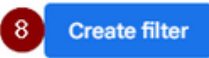

5. You should end with this as a filter in Gmail.

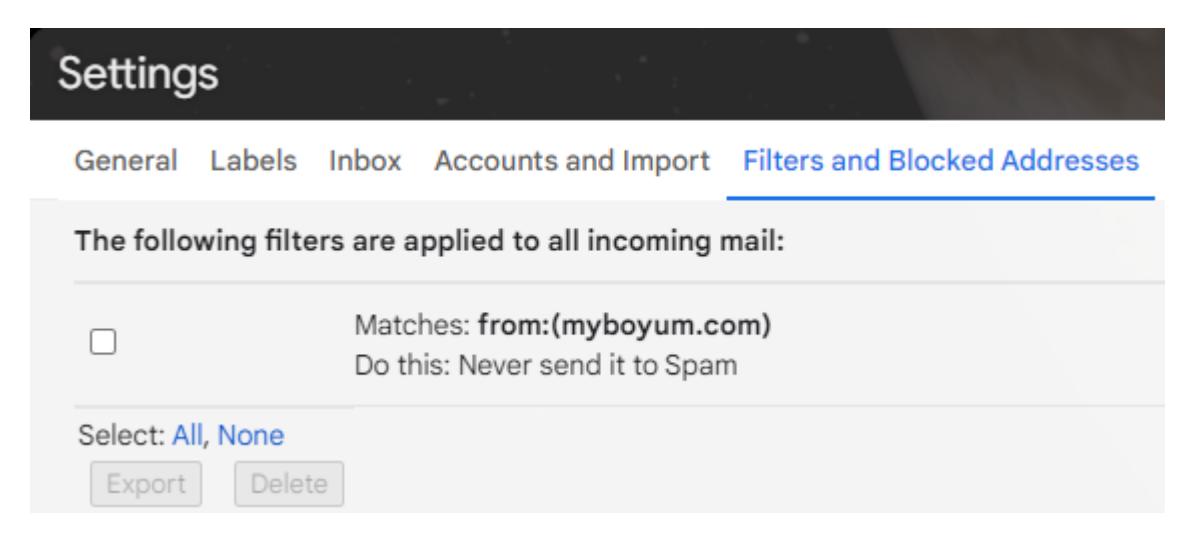

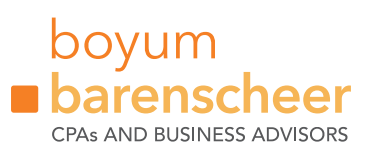